## Ms access database assignment

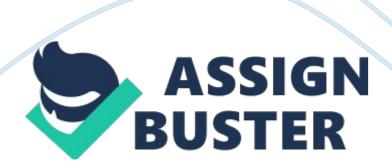

As you recall, data is a collection of facts (numbers, text, even audio and video files) that is processed into usable information. Much like a spreadsheet, a database is a collection of such facts that you can then slice and dice In various ways to extract information or make decisions. However, the advantage and primary use of a database over a spreadsheet Is Its ability to handle a large volume of data and yet allow for quick access to the Information that Is desired.

Databases are everywhere now and impact our lives in a multitude of ways. It can accurately be said that your fife is in a database or, more accurately, in multiple databases, and information about you (a retrieval of facts about you) is easily accessible. Your shopping history, credit history, medical history, even your driving history, is stored in one or more databases. This exercise will introduce you to the basic building blocks of any database fields, records, and files (also called tables).

Although you will create a database with a single table containing a small amount of data about computer vendors, the more applicable use of databases involves the creation of many tables linked together with common field or key. Regardless of the size of the database, the data Is stored In the same way In fields which are combined to create a record. And those records are stored In a file or table. The data Is entered Into the field Vela a data entry form, and the Information Is extracted (to answer a particular question or need) via reports and/or queries.

Create a vendor database and related reports and queries to capture contact information for potential PC vendors. This information will be used to

populate an MS Access database. This MS Access database assignment has the allowing parts a simple database table to hold vendor contact information a simple database form that can be used to enter data into the database table a simple database report that can used to present the data as information and a separate MS Word document answering questions about the database.

All aspects of the assignment will be evaluated according to the following criteria and overall professional, business-Like appearance. This would Include clear readability and formatting for both screen and print-based output. Irresoluteness's Electroencephalograms MS Access and open a Blank Access database. Save the ewe database with the following name Students Last Name Venturesomely Smith Vendor 0. Create a table with all the following fields and settings A. Vendor ID (outnumber) B. Company Name (text) C. Contacts First Name (text) D. Contacts Last Name (text) E.

Billing Address (text) (this is the street address) F. City (text) G. State (decimated to 2 characters) H. Zip Code (decimated to 5 characters) I. Phone number (text) J. YET Orders (currency) (if any) K. Preferred Vendor (Yes/No) Name the table as follows Vendor Tablet. The Vendor ID field must be set as the primary key 0. If the Vendor ID is not the primary key, 0. Points will be deducted. If you have properly set the Vendor ID field as the primary key, it will be numbered automatically (Auto Number). Use the Form Wizard to create a form that uses all the fields from the Vendor table. Let the Form Wizard gulled you through the completion of the form. Use a Columnar layout. Select a themed. Name the form as follows Vendor Contact Entry Form. Ooh should be finished with the form at information. You can either

use the form or enter data directly into the table. Enter all the appropriate data for three vendors (such as Best Buy, CDC, and Campus.) Ignore data that is not required. Indicate at least ONE vendor as a Preferred Vendor in the database. It is important to complete all data entry prior to moving on to create the report.

You should also use the table to manually review and audit all entries to ensure accuracy and consistency prior to report setup. If find any data entry errors or inconsistencies, simply go back the item in the form and make the appropriate corrections. Missing data or including data that should be ignored will result in a deduction. L . Owen you are finished, the table should contain all the contact information three vendors. You may need to create fictitious information for contact names other field information should be available from the company website.

The form will automatically populate the Vendor ID for you because this is your primary key. Vendor Names will be your three vendors (for example – Best Buy, CDC, and Campus. )Use the Report Wizard to create a report for the database that uses the following fields.